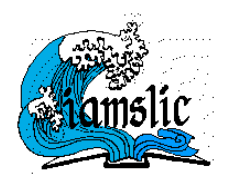

#### **Resource Sharing Tutorial**

# **IAMSLIC Z39.50 Inter-Library Loan: A Step-by-Step Process**

## **1. Search for the availability of the resource, using either of the following:**

- *Title Search.* Use if the full title is known, never use abbreviated journal title, if in case, the full title is unknown, try JAS:<http://www.abbreviations.com/jas.asp>
- *Author Search.* Use the most unique author surname as your search term. Note that searches that include initials or given (first) names may not succeed.
- *Keyword Search.* Select unique words from within the title, series, conference, etc. Keywords can also include ISSNs or ISBNs. Standard numbers are unique for each resource, therefore, it is the most appropriate search term to generate a more specific search result.

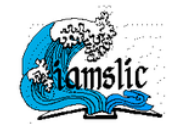

**IAMSLIC Z39.50 Distributed Library** 

About the Distributed Library | Search Help and Tips

#### **BROWSE Journals by Title:**  $\underline{A} \mid \underline{B} \mid \underline{C} \mid \underline{D} \mid \underline{E} \mid \underline{F} \mid \underline{G} \mid \underline{H} \mid \underline{I} \mid \underline{I} \mid \underline{K} \mid \underline{L} \mid \underline{M} \mid \underline{N} \mid \underline{O} \mid \underline{P} \mid \underline{Q} \mid \underline{R} \mid \underline{S} \mid \underline{T} \mid \underline{U} \mid \underline{V} \mid \underline{W} \mid \underline{X} \mid \underline{Y} \mid \underline{Z}$

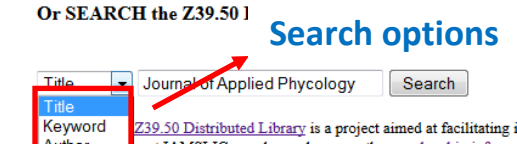

Z39.50 Distributed Library is a project aimed at facilitating international resource sharing of marine and aquatic information resources among marine a<br>not IAMSLIC members, please see the <u>membership information</u> at the IA Author

**Site[: http://www.iamslic.org/ill/search.php](http://www.iamslic.org/ill/search.php)**

# **2. Select a lending library. Be watchful of the notes, such as:**

- *Holdings Note.* Not all Z39.50 libraries possess every issue of the journal. Some might just house several issues, supplements or complimentary copies only.
- *Location / Restriction Note.* Libraries may restrict access to some collections. Additionally, some library may have branch libraries that are not IAMSLIC lending libraries.

#### Alfred Wegener Institut fur Polar und Meeresforschung: - 1 records found

1 Alfred Wegener Institut fur Polar und Meeresforschung 0921-8971 TITLE/AUTHOR: Journal of applied phycology **IMPRINT:** Dordrecht [u.a.] Kluwer 1989-ISSN: 0921-8971 Check local holdings before requesting DATES OF PUBLICATION: 1.1989 -Submit Borrowing Request | (IAMSLIC members only)

California State University, Monterey Bay: Error: Timeout

#### Louisiana Universities Marine Consortium: - 1 records found

1 Louisiana Universities Marine Consortium TITLE/AUTHOR: Journal of applied phycology. IMPRINT: Dordrecht, [The Netherlands]; Boston: Kluwer Academic Publishers, c1989-ISSN: 0921-8971 DATES OF PUBLICATION: Vol. 1, no. 1 (Apr. 1989)-**Holdings note LIBRARY LOCATIONS:** LUMCON SERIALS SHELVED ALPHABETICALLY BY TITLE **DETAILED HOLDINGS:** LUMCON STACKS-- v.1(1989)-v.6(1994), v.15:no.6(2003) Submit Borrowing Request (IAMSLIC members only)

#### Hopkins Marine Station of Stanford University: - 328 records found

I Hopkins Marine Station of Stanford University

TITLE/AUTHOR: Molecular mechanisms in Legionella pathogenesis / edited by Hubert Hilbi.

SERIES: Current Topics in Microbiology and Immunology ; v. 376

ELECTRONIC VERSION: Link (access may be restricted) Access restri Location / Restriction NOTE: Includes index.

**LIBRARY LOCATIONS:** 

LANE-MED (not an IAMSLIC lending library) SPRINGER

CONTENTS. From Amoeba to Macrophages. Exploring the Molecular Mechanisms of Legionella pneumophila I Effectors /Gil Segal --Facets of Small RNA-Mediated Regulation in Legionella pneumophila /Hana Trigui, Nilmin Jiazhang Qiu and Zhao-Qing Luo --Modulation of Small GTPases by Legionella /Roger S. Goody and Aymelt Itz Vacuole /Ina Haneburger and Hubert Hilbi --Legionella Phospholipases Implicated in Virulence /Katja Kuhle and A Legionella /Andree Hubber, Tomoko Kubori and Hiroki Nagai --Host Signal Transduction and Protein Kinases Im Submit Borrowing Request | (IAMSLIC members only)

**3. Enter username and password for verification.** Username and Password is given to IAMSLIC members only.

The IAMSLIC Interlibrary Loan module is available for use by current IAMSLIC members only.

Please enter the authorized IAMSLIC user ID: iamslic

Please enter the authorized IAMSLIC password: 00000000000

Submit ID and Password

• *After the entering User ID and Password click the Submit ID and Password button.*

The IAMSLIC Interlibrary Loan module is available for use by current IAMSLIC members only. If you

Thank you for verifying that you are an IAMSLIC member. Please click the Continue button below.

Continue

- *After verifying your membership, click the Continue button.*
- **4. Select a borrowing type request.** Choose between the two options:
	- *Interlibrary loan request.* Is selected if you wish to borrow the entire item. The length of time you may keep the loaned item will be determined by the lending library.
	- *Copy request***.** Is selected if you wish to acquire a copy of an article or chapter from the item.

The item you are asking to borrow is: TITLE/AUTHOR: Journal of applied phycology **IMPRINT:** Dordrecht [u.a.] Kluwer 1989-ISSN: 0921-8971 **DATES OF PUBLICATION: 1.1989 -**

Owning library: Alfred Wegener Institute Helmholtz Centre for Polar and Marine Research, Bibliothek Library identifier: Wegener ILL policy or home page: http://www.awi.de/Library/index.html Lending contact: Luedke, Antie Lending contact email: library@awi.de Lending contact telephone: 49-471-4831-1158 Will lend to IAMSLIC members free of charge: Y Can send documents via Ariel: N Can send documents as PDF email attachments: Y Can send documents via postal mail: Y Will send international faxes: Y

#### Please indicate the type of borrowing request you are submitting:

- *O* Interlibrary loan request borrow the entire item.
- © Copy request copy of an article or chapter from the item.

CONTINUE - Borrow from this Library

**Enter the article/s citation/s.** Make it sure to provide a complete citation. If the article is available online, do provide the link; if the lending library has an online subscription it will help them to locate the article efficiently.

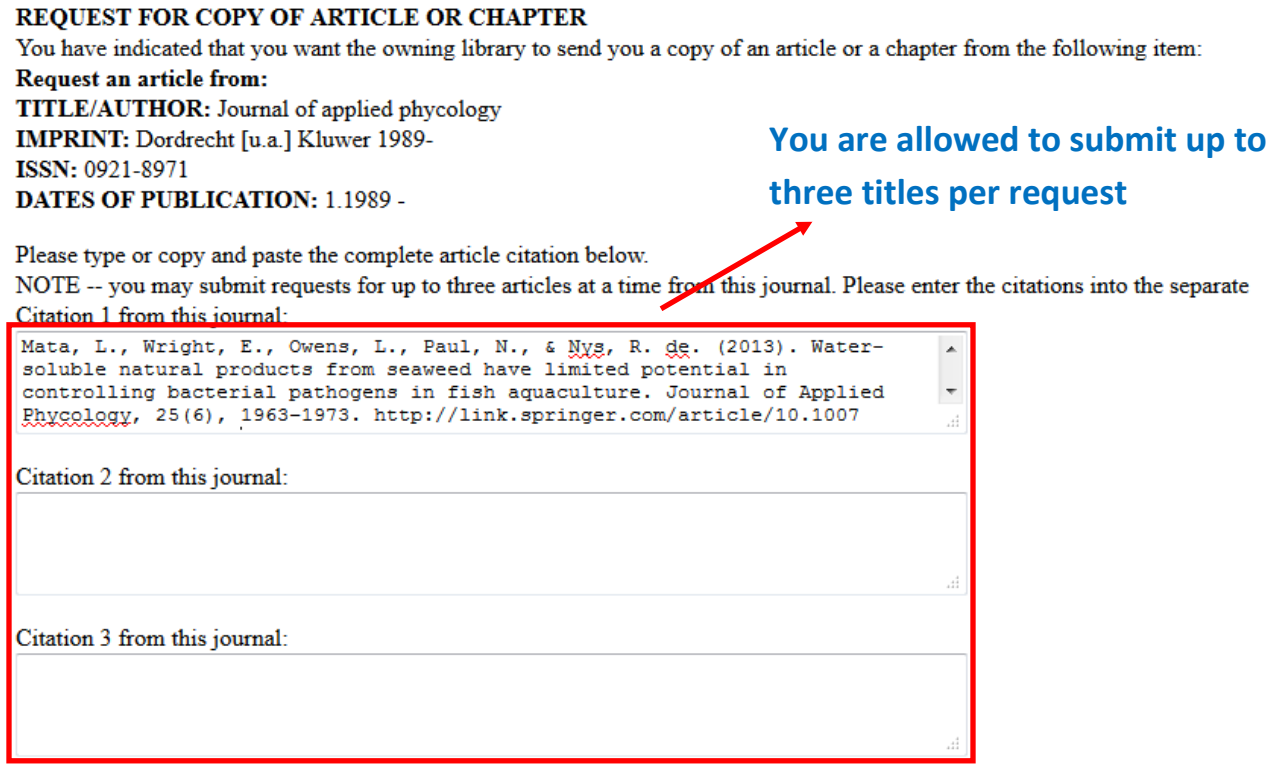

**5. Select and verify your library identification.** Do these after you have provided the complete citation of your request. Make sure to know the Regional Group to whom your library is affiliated.

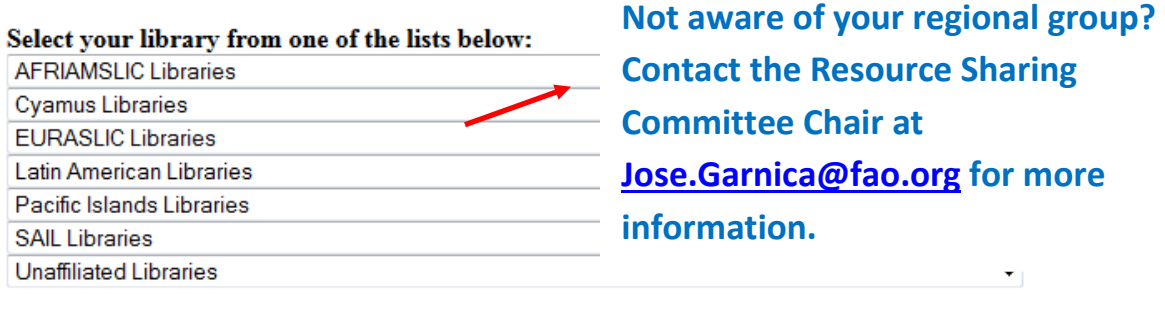

CONTINUE - Verify your Library Information | RESET - Start Over

• *After selecting your library click Continue to verify your library your library information.* Make sure that you have selected your own library information, for if not, you might be sending a request to other member libraries instead.

- **6. Indicate methods of delivery. If applicable, provide a note.** Your request could be sent to you in three possible ways:
	- *As fax.*
	- *As pdf file - an email attachment.* This is the most convenient method for an article/chapter request, however, some publishers restrict libraries from sending electronic copies of their publications, and in this case, the third method is the most appropriate mode of delivery.
	- *Through regular postal mail.* This mode of delivery is selected if you wish to borrow the entire item.

Owning library: Alfred Wegener Institute Helmholtz Centre for Polar and Marine Research, Bibliothek **Requested item: TITLE/AUTHOR:** Journal of applied phycology **IMPRINT:** Dordrecht [u.a.] Kluwer 1989-ISSN: 0921-8971 **DATES OF PUBLICATION: 1.1989 -**

## **Article citation:**

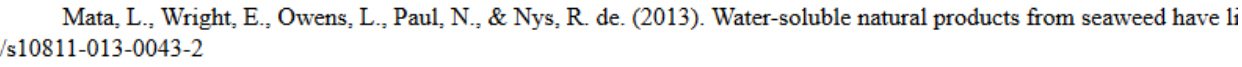

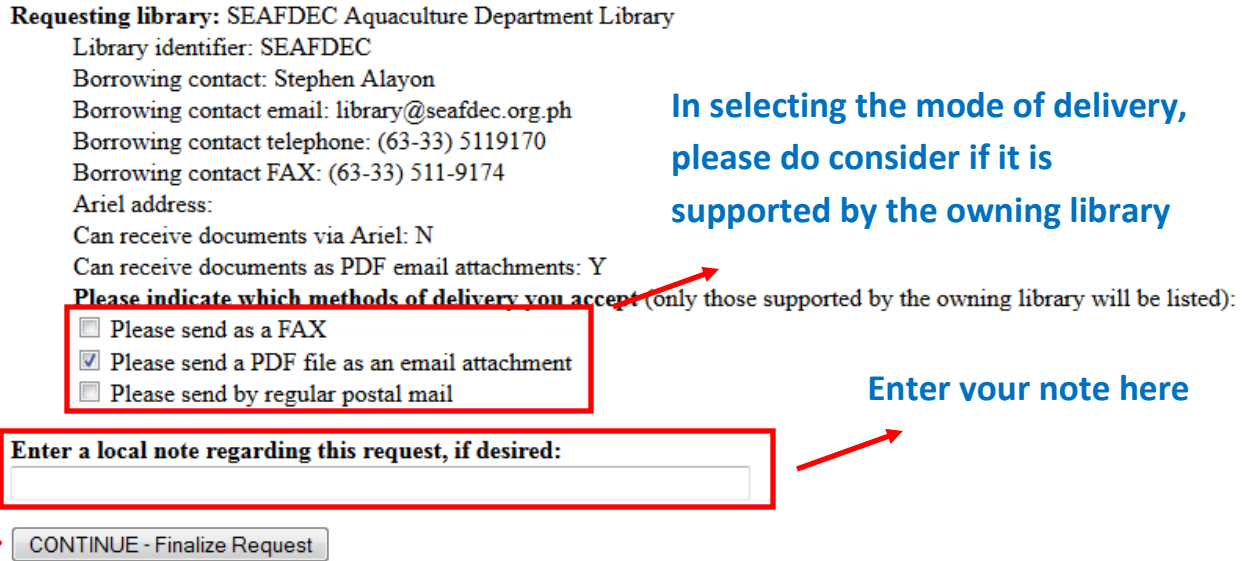

• *After selecting the method of delivery and providing a note, click Continue to finalize your request.*

**7. Finalize your Request.** Make sure that the information that you have provided is accurate and complete. If you wish to correct some of the information you could always go back to the previous steps/templates.

## Please verify that the following information is correct:

**Requested item:** TITLE/AUTHOR: Journal of applied phycology **IMPRINT:** Dordrecht [u.a.] Kluwer 1989-ISSN: 0921-8971 **DATES OF PUBLICATION: 1.1989 -**

#### **Article citation:**

Mata, L., Wright, E., Owens, L., Paul, N., & Nys, R. de. (2013). Water-soluble natural products from /s10811-013-0043-2

Lending library: Alfred Wegener Institute Helmholtz Centre for Polar and Marine Research, Bibliothek Library identifier: Wegener Lending contact: Luedke, Antje Lending contact email: library@awi.de Lending contact telephone: 49-471-4831-1158

#### Requesting library: SEAFDEC Aquaculture Department Library

Library identifier: SEAFDEC Borrowing contact: Stephen Alayon Borrowing contact email: library@seafdec.org.ph Borrowing contact telephone: (63-33) 5119170 Borrowing contact FAX: (63-33) 511-9174 Okay to send as a PDF email attachment

#### Local note: Maraming salamat!

## FINISH - Send Request

- *Is all the information correct? If it is, click the Finish button to send your request.* If the request was sent successfully you will receive a notification email.
- *The lending library will receive your request as an email with a copy to you, therefore you can communicate further with the lending library as needed to complete the transaction.*